# **Deli14BitGenie-Manual**

Chris Hodges

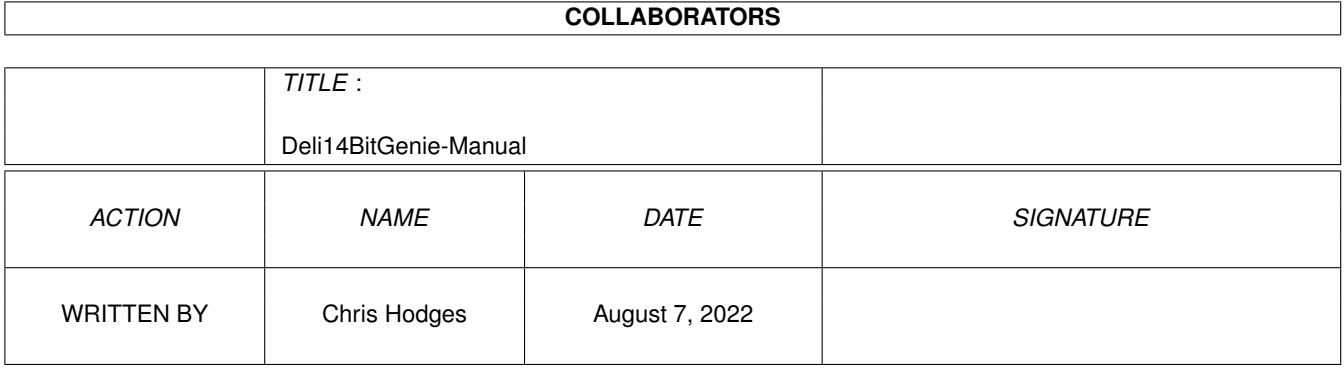

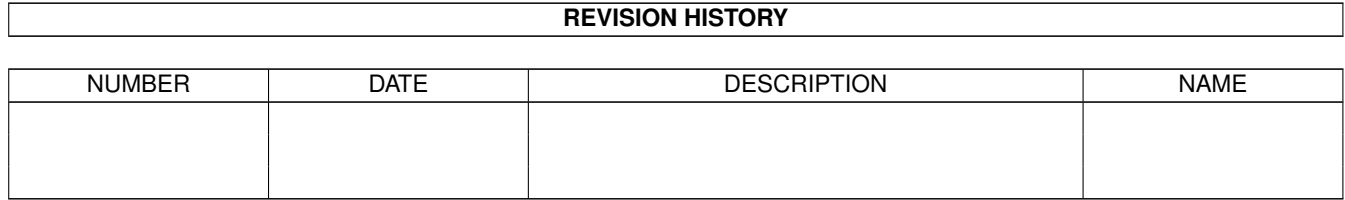

# **Contents**

### 1 Deli14BitGenie-Manual [1](#page-3-0)

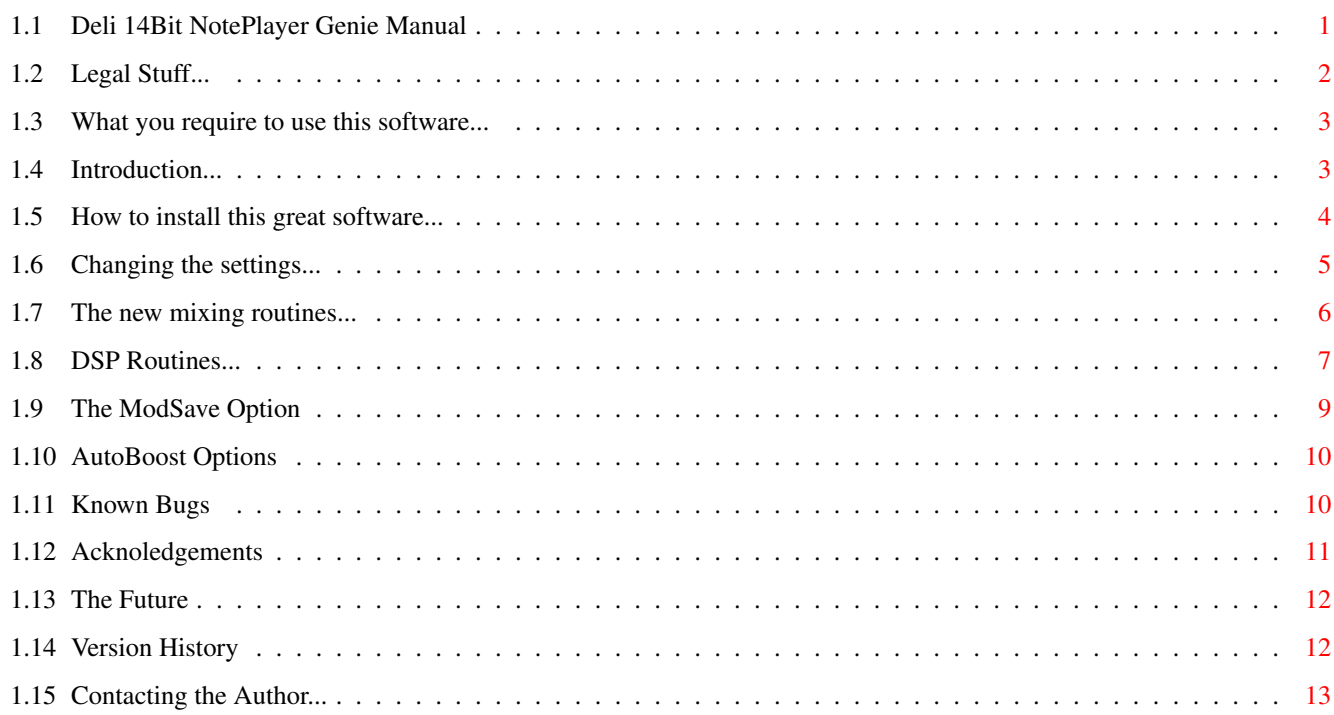

## <span id="page-3-0"></span>**Chapter 1**

# **Deli14BitGenie-Manual**

## <span id="page-3-1"></span>**1.1 Deli 14Bit NotePlayer Genie Manual**

.

Welcome to the

Deli 14Bit NotePlayer Genie V3.00

Copyright 1998-99 by Chris Hodges

WARNING: Read

this first before using this software!

---------------------------------------------------------------------------

Requirements

Installation

Legal Issue

Introduction

Configuration

Mixing Routines

DSP Routines

ModSave Option

AutoBoost Options

Known Bugs

The Future

Acknoledgements

Contacting the Author

Version History This software is PostcardWare

## <span id="page-4-0"></span>**1.2 Legal Stuff...**

.

--------------------------------------------------------------------------- Copyright notice ---------------------------------------------------------------------------

"Deli 14Bit NotePlayer Genie" software is based on the sources of the "14Bit-NotePlayer V2.3" originally created by Delirium Softdesign (Peter Kunath and Frank Riffel) and is therefore Copyright 1994-95 Delirium Softdesign. All rights reserved.

All further routines and this documentation were written by and are Copyright 1998-99 Chris Hodges. All rights reserved.

No parts of this program or documentation may be altered by any means (this includes editing, modifying, reprogramming, extracting, crunching, resourcing etc.) except archiving.

This is software uses the 14 Bit Output Routine by Christian Buchner. It also uses a modified version of the DeliMix sample-mixing technology Copyright by Delirium Softdesign.

--------------------------------------------------------------------------- Disclaimer ---------------------------------------------------------------------------

This software has been proven stable in everyday use. The author is in no way liable for any loss of data, damages to software or hardware that may result directly or indirectly from use of this program.

The author reserves the right to make changes to this software or documentation without notice.

--------------------------------------------------------------------------- Distribution ---------------------------------------------------------------------------

This software is freely distributable as long as the archive contents remain complete and unaltered and no fee is charged for this software.

None of the files in this package may be modified or left out or distributed with other products without written permission from the author. No unrelated files may be added to any archive containing this program.

Special permission is hereby granted to include the Deli 14Bit NotePlayer Genie in FD collections such as Fred Fish's Amiga Library or Urban Müller's AmiNet archive or on AmiNet CDs.

Magazines have my permission to distribute this program on their cover disks and CDs, but I would appreciate if a copy of the magazine would be sent to me in that case.

```
---------------------------------------------------------------------------
               PostcardWare Notice
-
```
This software is POSTCARDWARE. If you find this program useful, I expect you to send me a postcard of your location or at least smash a Wintel machine you come across. You have to agree that this is not much asked and will raise my motivation on Amiga software development. Of course I'm always open to other kinds of gifts aswell! You will receive some sort of keyfile which will remove the about requester which appears on start.

By copying, distributing and/or using this software you indicate your acceptance of the above rules.

## <span id="page-5-0"></span>**1.3 What you require to use this software...**

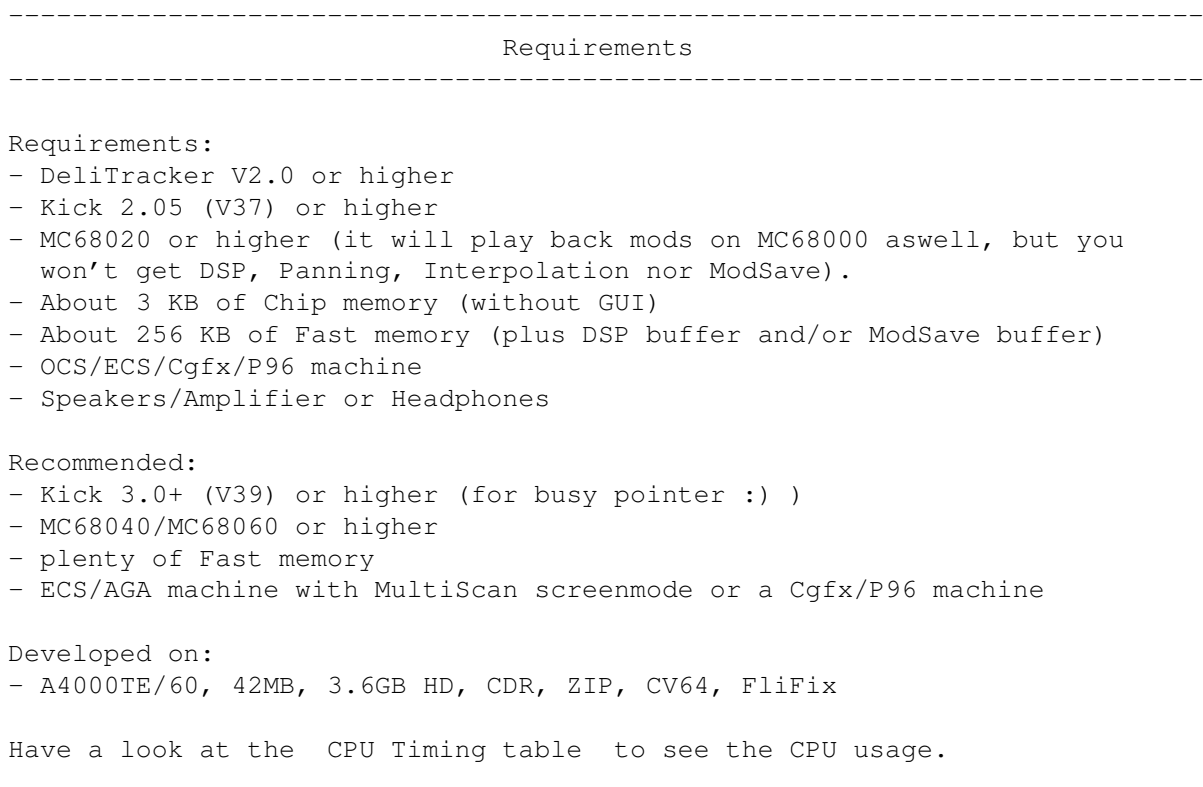

## <span id="page-5-1"></span>**1.4 Introduction...**

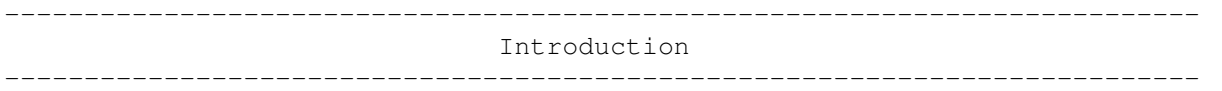

This is a new and pretty enhanced version of the well known 14Bit NotePlayer that came with the original DeliTracker distribution. After Peter Kunath gave me the sourcecode, I was able to add various features (listed below).

Please notice that you need at least an MC68020 to use them as the MC68000 routines have been left untouched! So there's NO reason for MC68000 owners to use this new genie (personally, I think that MC68000 users suck for not upgrading their machines).

Even if you don't use the new features, I recommend to use this version for it has a faster chipmem transfer routine than the one in V2.3.

Plenty of cpu power is appreciated (although the Genie will not be slower when not using the new features). You will need an MC68060 to be able to mix at frequencies higher than 50KHz with Panning and Interpolation and 32 voices 8-D

Small list of new features/improvements:

- Now uses a faster longword pipelined chipmem transfer.
- Added Panning support (e.g. for FastTracker modules).
- Added stereo width slider (so this incorporates the HeadPhones Genie).
- Added Interpolation mode for high quality mixing.
- Added DSP Routines: Echo (Reverb), Hall (Reverb with feedback) and Reverser (each one is available in Mono, Cross or Center mode).
- Added ModSave function (16 Bit AIFF or RAW file).
- The ModSave routine has a Normalize option which will do a peak search.
- The ModSaver also will cut off NULL-samples at the beginning and at the end of a saved soundfile (optional).
- Peak search can also be done when not using ModSave. Average peak level and maximum peak and the optimal boost value are displayed in the window.
- Actual (DMA) mixing frequency is now displayed aswell.
- Now uses a 256 samples buffer instead of 200, which speeds things up a little and doesn't cost too much precision.
- Settings can be saved individually for each module (prefs file is stored either in a separate directory or along with the module.

## <span id="page-6-0"></span>**1.5 How to install this great software...**

--------------------------------------------------------------------------- Installation ---------------------------------------------------------------------------

Just place the main file into your DeliTracker/Genies folder (by replacing the old 14bit NotePlayer). The ModPrefs drawer used for saving individual settings will be created automatically on first use.

## <span id="page-7-0"></span>**1.6 Changing the settings...**

### --------------------------------------------------------------------------- Configuration

---------------------------------------------------------------------------

Load up DeliTracker, select the 14Bit-NotePlayer from the list of Genies and click on Show to open up the GUI window. If you want the window to pop up at start already, checkmark the 'Settings/Popup' menu item.

Deli14Bit uses a two-way approach to for the prefs. There are global prefs and ModPrefs. The global prefs store the menu settings, window position etc. and a set of preset DSP settings ('1'-'4' buttons) whereas ModPrefs (Channel Toggles, Boost Value, Frequency, Panning, Interpolation+DSP Settings) can be stored individually with each module.

Why do I think this is useful? Each module has different properties: volume, number of channels, beats per minute, etc. Especially modules with more than 4 voices normally need custom Boost settings as the AutoBoost can't guess the real usage of the channels. Moreover, the DSP settings are very dependant on the speed and the type of the module. So it really makes sense to save individual ModPrefs.

At any time you may reload or save the current settings with the 'Settings/Load Global Prefs' and 'Settings/Save Global Prefs'.

You can store the current Settings for a module either using the 'Settings/ModPrefs/Save ModPrefs' item or the 'M' button in the Store section of the DSP-Settings.

The prefs file is normally stored in a drawer called "ModPrefs" in your DeliConfig directory (the original filename of the module is used). Some people have told me, that this not very handy if you want to distribute the ModPrefs along with the module (moreover, you could only have one ModPrefs file for two modules with the same name in different drawers). So I added an alternative mode, that can be enabled using the 'Settings/ModPrefs/Alt. Saving Path' menu item. In this mode, the prefs are saved along with the module with an '.14b' suffix appended. You are encouraged to filter the '.14b' files with an additonal entry ("#?.14b") in the 'DeliTracker Options/Pattern' field. Please note that the prefs file cannot be saved if the filename already consists of 30 characters (so ".14b" wouldn't be appended). This case is checked for, don't worry to overwrite your module with ModPrefs. On file systems that allow the usage of longer filenames (AFS, SFS etc.), this is no problem at all.

If you want to copy settings etc., ModPrefs may be stored to and loaded from other locations aswell. Use the 'Save ModPrefs as...' and 'Load ModPrefs...' items to achieve this.

ModPrefs can be deleted again by manually removing the settings file or loading the module and using the 'Settings/ModPrefs/Delete ModPrefs'. Again, 'Delete ModPrefs' will not delete the module file if the file name already contained 30 characters and the prefs file would accidentally point to the module.

No matter what saving mode for the ModPrefs is used, the Genie will always

try both ways to find a prefs file. If a valid file is found (further called ModPrefs-Mode), the current prefs will be backed up and the ModPrefs will be loaded. When ejecting the module, the last settings will be restored again. In ModPrefs-Mode, the 'M' and 'B' buttons become available. The 'B' gadget allows to load the backuped DSP Prefs and 'M' restores the ModPrefs.

Starting with V3.00, there's an option ('Frequency Override') that will fix the frequency to the value \*you\* entered (e.g as global frequency), even if the individual ModPrefs would like to use different values. This can be handy if you temporarly have to work with a PAL-screenmode which only supports 28KHz but all your individual ModPrefs use 44KHz.

In conjunction with this feature, you can checkmark the 'Auto-adapt DSP' option, which will ensure that the DSP Delay remains the same, even if you change the frequency (either by hand or when using ModPrefs).

Please note that the configuration format of versions below V2.65 had to be extended and is not compatible anymore (and will not be imported). I've introduced a new prefs format introduced with V3.00, but the old V2.65-V2.67 prefs files can be loaded without problems, but I recommend to save the prefs back in the new format for future compatibility.

### <span id="page-8-0"></span>**1.7 The new mixing routines...**

--------------------------------------------------------------------------- The Mixing Routines ---------------------------------------------------------------------------

These are the main new features of my Deli 14Bit NotePlayer Genie. But let's have a look at the internal data stream first:

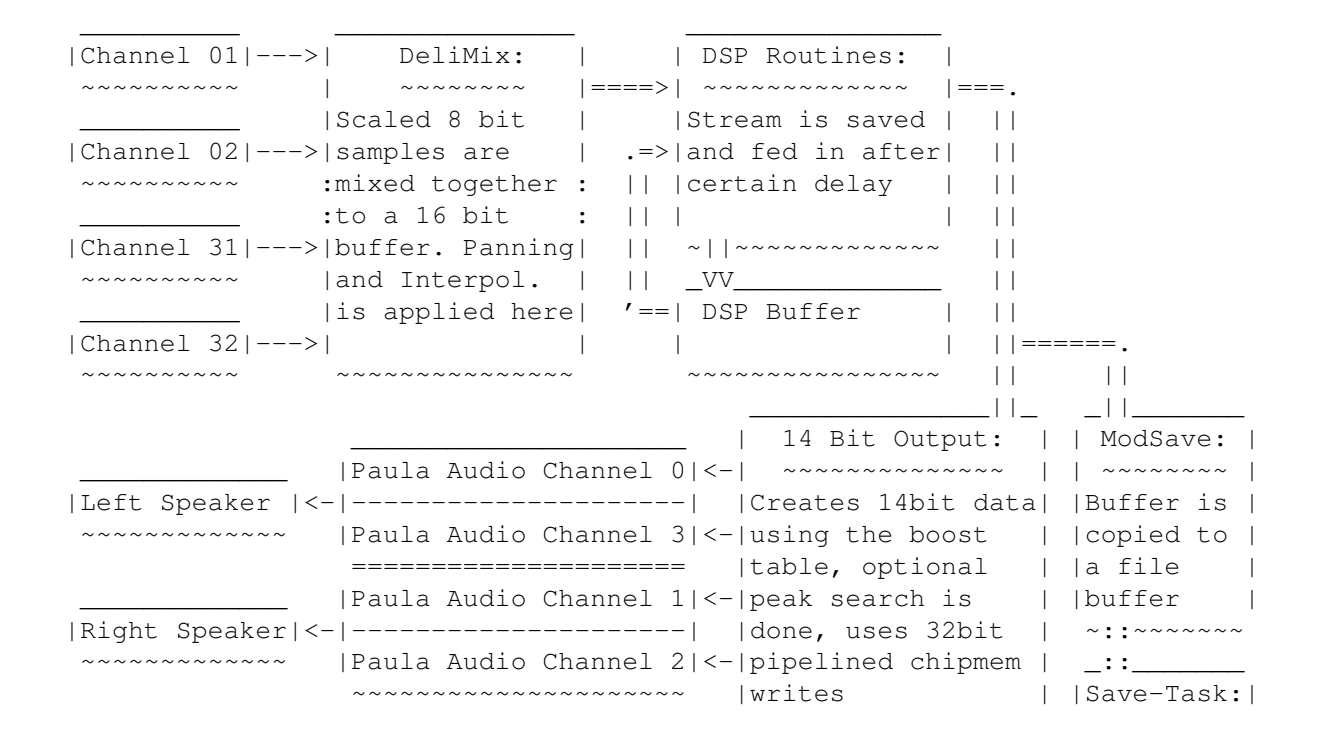

~~~~~~~~~~~~~~~~~~ |~~~~~~~~~~| |Saves file| ~~~~~~~~~~

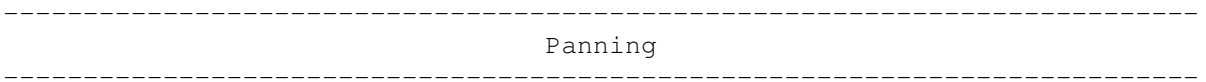

Panning is AFAIK currently only supported by FastTracker and OctaMed Soundstudio Modules, but you can enable it at any time to reduce stereo width (e.g when listening with headphones or recording a module to tape or when burning it to CD). The panning routine is rather fast and will not use much additional cpu power unless you use it together with interpolation which nearly doubles the time used for mixing.

The stereo width slider can only be dragged with panning enabled. A setting of 0% yields to perfect mono sound whereas 200% tries to increase the separation. Settings between 100% and 200% do not make any difference on Players without panning support.

There's a 3D mode about to be implemented which uses phased sound, but it's not ready yet.

--------------------------------------------------------------------------- Interpolation ---------------------------------------------------------------------------

Turning the interpolation on will generally yield smoother sound. How does this work? Normally, the sample frequencies in most modules are much lower than the output frequency. So the routine takes the instruments and calculates the values inbetween two samples, therefore creating smaller steps. Unfortunately, this normally makes some instruments sound a bit damp on the other hand. I recommend this on modules with hifi samples, so better keep it off on chip tunes.

Please note that this routine does ONLY interpolation and NO SMOOTHING. So a sample with higher sample rate than the mixing frequency is not interpolated in any way.

Also note that with interpolation enabled you can lower the mixing frequency a lot and normally still get pretty good sound quality (for Protracker Modules 28KHz is normally sufficient). There's also a little 'anti-knack' effect, but it isn't worth mentioning.

Interpolation takes lots of cpu power (each sample word needs one MULS instruction!) to perform. This gets much worse when panning is enabled too, for then both the left and right part of the sample need to be interpolated separately.

## <span id="page-9-0"></span>**1.8 DSP Routines...**

#### DSP Routines

---------------------------------------------------------------------------

--------------------------------------------------------------------------- ←-

The DSP is something I always wished to have in the 14bit Genie. The effects performed by these routines give most modules a whole new dimension and depth of sound.

The DSP effects can be applied to the same channel (Echo, Hall, Reverser) or alternating between the channels (Cross-Echo, Cross-Hall, X-Reverser) or in the middle (Center-Echo, Center-Hall, Y-Reverser).

Echo-DSP: Adds a single echo to the audio stream after the given delay.

- Hall-DSP: Adds a echo to the audio stream which will be reused for the next echo (feedback).
- Reverser: The original source is written to the audio stream after the specified delay. Several echos with increasing volume are added before the delay point (this creates an effect as if the sound is played reverse, but in fact it isn't).

There are two parameters to play with. The first one is the Delay. How much time passes until you will hear the feedback depends on the slider setting aswell as the DSP buffer size and the mixing frequency. The second parameter is the volume: It controls the loudness of the DSP feedback. Just play around with it a little bit.

Please notice that you should lower the main volume when using DSP volumes of 100% or 50% by the same amount. Otherwise you probably will get some distortions (watch the maximum peak level and avoid getting a 100% peak). In depth explaination: If you look at the

#### Mixing Diagramme

, you can see

that DeliMix uses 8 bit samples, that have been scaled to produce no 16 bit overflow when added (so the with full main volume, the maximum peak is 100% when all channels are playing with full channel volume). Now the DSP stores this stream and feeds it back to the buffer, resulting in a maximum peak above the 100% which gets cut off. With multichannel mods this not a problem as they often don't play all channels at the same time, but 4-channel modules tend to do so. The solution is to lower the main volume, so that the stream does not exceed the 16 bit range after the DSP.

Remember that you can save the DSP and other settings individually per module and you should really do this.

Starting with V3.00 there is also a bank of presets which can be stored and fetched at any time by clicking on the appropriate button. This allows very fast switching between favourite effect settings. The two gadgets 'M' and 'B' are ghosted unless you've loaded a module with individual settings (ModPrefs-Mode). In this case, 'M' (Module) will restore the DSP settings from the ModPrefs, whereas 'B' (Backup) returns the DSP values used before you've loaded the module.

The 'M' button on the Store side of the panel will save the current ModPrefs for the module (just like the menu option 'Settings/ModPrefs/Save ModPrefs').

Luckily, the DSP Routines are quite simple and normally don't need much cpu time to perform (I'd say it's roughly the power of 3-4 additional channels. The Reverser however, needs a bit more time than the Echo or Hall effects

(see CPU Timing Table for details).

## <span id="page-11-0"></span>**1.9 The ModSave Option**

ModSave Option

---------------------------------------------------------------------------

--------------------------------------------------------------------------- ←-

For the ModSave Genie which comes with the DeliTracker distribution only supports 8 bit output I've added this feature to the 14Bit NotePlayer.

You can either save the music as standard AIFF 16bit stereo sample or as raw pulse coded binary file (the left/right channel words are saved interleaved). You can select either kind in the 'Settings/ModSave' menu. An AIFF-ADCPM4 mode, which uses the ADCMP routines by Stéphane Tavenard is about to come, if I get my motivation back.

If you need other sample formats, I recommend to use (Ami)Sox to convert the file to the required sample format.

To save a module as a sample you need to enter a valid filename in the string gadget and then tag the save checkbox (before loading the module). If you press return (or tab) in the empty filename string gadget, a filerequester will pop up asking for the name of the file to save. This will also happen if you tag the save checkbox and no name is given in string gadget. Starting with V2.67, there's also a simple button  $('*/')$ which will pop up the file requester aswell.

The realtime saving needs a fast machine and a fast harddrive (preferably SCSI for AT-IDE needs cpu power to poll the data). If you get Overflow-Errors, try to lower the sample rate or use a faster drive. There is also a new Stop-Motion Mode for very slow machines (use 'Settings/ModSave/Stop-Motion Mode'). It will pause the module during the harddisk access. This is experimental (for there's no internal way to tell DeliTracker to pause the module) and requires RexxMast running and the RX command in your C: drawer. Please report if it works on your computer.

The ModSave subtask runs at priority +1 to avoid being locked out for a too long period.

The routines are auto-sensing for the beginning and the end of the sample (so there will be neither NULL-bytes in front or at the end). You can toggle these features with the 'Settings/ModSave/Trigger Saving' and the 'Settings/ModSave/Cut Trailing Zeros' options in the ModSave menu.

The saving will be automatically stopped when any error occurs (there might not be any error message though (i.e. no memory for buffers)).

Diagramme

for details)! If you're using DSP

Effects PLEASE keep the master volume low enough so you will NOT get a 100% maximum peak (or the resulting sample could be distorted), especially when using this sample for burning it onto CD.

There is an option to automatically Normalize the resulting sample (i.e. to make it as loud as possible without distorting it). For this step, the maximum peak of the sample is scanned for during the mixing process (so this needs very little additional cpu power if you enable it) and will then adjust the volume of the sample AFTER the saving has been stopped (so don't worry if your drive gets busy after the module has finished). You'll get a busy pointer until the wave processing has been completed (Kick 3.1 required for the busy pointer to appear).

After any successful (!) saving process the Save checkbox gets untagged automatically to avoid overwriting the previously saved samples by a new one.

A short note: The AIFF file will use the frequency value you've entered in the Mixing Freq. box. If this value differs from the actual DMA output rate, the pitch of sample might be a bit offset on other computers. On the other hand, this allows you to create e.g. '44100 Hz' samples (which are in fact mixed at 44336 Hz) to burn them onto CD (as some programs don't accept other rates).

Note that enabling the ModSave feature will increase the amount of (Fast) memory used by 256KB.

## <span id="page-12-0"></span>**1.10 AutoBoost Options**

--------------------------------------------------------------------------- AutoBoost Options ---------------------------------------------------------------------------

With the 'Auto'-Button enabled, the Genie calculates the volume boosting factor automatically by counting the amount of channels used with a module. Now some guy had told me, that he noticed the AutoBoost calculation being to low for most modules. So he asked me, if I couldn't add an option to customize this factor.

I don't want to explain more on this topic. Just try it.

## <span id="page-12-1"></span>**1.11 Known Bugs**

--------------------------------------------------------------------------- Known Bugs  $-$  The only 'bug' I'm aware of, is that the Peak and DMA displays are not updated when the window is not active. But there are some other 'DO NOT's:

- Don't change the mixing frequency while the DSP is turned on. This will not do any harm, but may cause odd sounds for the buffer is not cleared.
- Changing the buffer size while playing will clear the old buffer. Just be aware of it (there's no way to avoid this).
- Don't fiddle with the mixing frequency while using the ModSave function. This just causes the sample to sound wrong (you can't have different frequencies in one sample file).
- Please don't toggle the Panning setting while using the ModSave function. This could cause some 'leaks' in the resulting file (this has not been tested though).
- Please don't change the type of file to write while saving. This probably just will cut off the beginning of the sample or will give you a useless AIFF header.
- Turning on the Normalize Wave function after saving has started (and no Calculate Peak option being enabled) may lead to distorted samples if the maximum peak already has been passed.

The Genie has been tested with Enforcer and MungWall, but if you encounter any bugs or flaws, please report them. I also appreciate any comments on the new features or suggestions for futher versions.

## <span id="page-13-0"></span>**1.12 Acknoledgements**

--------------------------------------------------------------------------- Acknoledgements

---------------------------------------------------------------------------

The first big thank-you has to go Peter 'Deli' Kunath for his sources and help on various issues. Too bad he has turned into a money hungry PC-fanatic.

Special thanks must go to all beta testers and supporters:

Frederico Borges Christian 'Flowerpower' Buchner Crown/Cryptoburners Cyborg/Silent Rage Victor Haaz Jan R. Haugan Stéphane Tavenard Richard 'Zeg' Wagenführer Dion Wooning

Thanks must also go to all those people who already sent me their comments and bug reports.

## <span id="page-14-0"></span>**1.13 The Future**

--------------------------------------------------------------------------- The Future ---------------------------------------------------------------------------

Since the first release in June 1998 nobody seems to use this Genie, as I didn't receive a single postcard. So I consider futher development just a waste of time. If you don't agree, LET ME KNOW THIS. I've invested a lot of time and work already, maybe it's time for you act now? I didn't request money, no, all I asked for was a tacky postcard. Even this seems to be too much for all of you people. Amiga users don't seem to give a shit about software authors unless you cripple down the software to unusable crap (and I really thought about crippling the Genie). You're thinking I'm feeling bitter? Yeah, to tell the truth, I'm really pissed off!

Some people gave their feedback and motivated me to keep on working on the Genie (thx again ppl!). There have been quite a lot interesting suggestions as adding a Binaural feature (creating alpha brain waves), real 3D and surround modes, ADCMP4 saving mode etc. but at the time writing, I'm not willing to add these features. Make my day.

## <span id="page-14-1"></span>**1.14 Version History**

--------------------------------------------------------------------------- Version History ---------------------------------------------------------------------------

V3.00 (17-Jan-99):

- Nearly all of the gui routines and other internals have been rewritten. (GadToolsBox code really sucks and so does direct/absolute addressing). Doesn't make much difference when looking at it, but object code size apparently became smaller than the first V2.65 release (before adding all of the new features).
- Fixed some enforcer hits introduced with V2.67.
- Introduced new (IFF) prefs format to store all the new options. Old V2.65/V2.66 prefs files will still be read correctly.
- Added quick Get/Store DSP preset buttons as requested.
- Fixed a possible crash on Kick 2.0 machines for the BusyPointer that should have been showed while normalizing the waveform after ModSave, as it is a Kick 3.0+ only feature.
- Found and fixed a bug in the peak level routine. Added an option to calculate the maximum peak even when not actually using ModSave. Moreover, the optimal boost level is also displayed. This new peak search routine is somewhat faster than the old one.
- Maximum Boost has been increased from 8.00 to 9.99.
- ModSave file requester didn't split path and filename into its components when popping up with the old file path.
- Implemented Stop-Motion Mode for ModSave for very slow machines. This allows you to do ModSaving if your machine is not fast enough to do both mixing and saving at the same time.
- Increased ModSave buffer size to 256KB (so the saving doesn't get aborted when using opaque window movement etc.).
- Added two options in the ModSave menu to control the triggering and the

removal of trailing zero samples.

- Increased speed of chipmem transfer once more (at least for fast machines).
- Implemented alternative ModPrefs saving path option. This allows prefs being saved along with the module.
- Added menu options to load, save (with file requester) ModPrefs and delete existing ModPrefs.
- Added option to modify AutoBoost factor (as requested).
- Implemented Frequency Override. When this tag is enabled, ModPrefs and DSP presets do not change the global frequency but stick to the global one.
- Added Auto-adapt DSP (as requested). This option ensures that the DSP delay stays the same if you change the frequency.
- Converted doc file into AmigaGuide.
- DSP buffer was not cleared on stop. Fixed.

V2.67 (07-Oct-98) (not released on AmiNet):

- ModSave Filename was not stored anywhere. This could cause problems (enforcer hits?) when the save flag was enabled, but the genie window had been closed. Also the file name was lost when the genie window had been reopened. This problem has been fixed.
- ModSave CheckBox setting is not used with local ModPrefs anymore. This caused a lot of confusion when trying to record a module with custom module settings.
- Some gadgets were not updated (Stereo Width slider), when loading new prefs.
- Effect Delay slider was not updated when frequency went down due to too high cpu load. Fixed.
- Effect Delay slider now displays the amount of milliseconds up to 9999 (requested by Dion Wooning), beyond this value it switches back to the old seconds display.
- Changed the layout of some gadgets a bit and added a simple button for the ModSave file requester.

V2.66 (16-Jun-98):

- Doubled the ModSave Buffers (now 128KB) for slower machines to avoid overflows. This flaw has been reported by Ralph Bernecker.
- Detected a bug which would not flush the last ModSave Buffer if a PCM RAW file should have been written. Fixed.
- Added feature to cut off trailing NULL-samples when doing a ModSave.
- Added busy pointer during truncating or normalizing process.
- Now you'll get a file request when pressing return in an empty Filename string gadget.
- All settings can now be saved individually for each module.
- Interpolation routine now uses 15bit accuracy instead of 8bit for subsample factor calculation (just a little bit slower).

V2.65 (06-Jun-98): - First public (AmiNet) release of the new version.

## <span id="page-15-0"></span>**1.15 Contacting the Author...**

--------------------------------------------------------------------------- Contacting the Author...

---------------------------------------------------------------------------

Feel free to contact me. And send me a Postcard or something. Or ask me for the keyfile.

Any mail, comments or donations welcome:

Chris Hodges **Account: 359 68 63** Kennedystr. 8 BLZ : 700 530 70 D-82178 Puchheim Bank : Sparkasse Fürstenfeldbruck Germany Tel.: +49-89/8005856 WWW: http://platon.home.pages.de/ Email: platon@cu-muc.de IRC: platon42 on EfNet